# **Iemand niet meer volgen op Facebook**

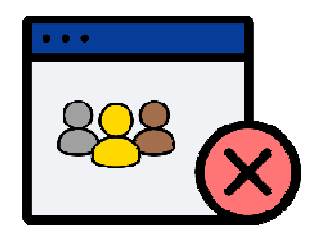

Liever geen berichten zien van een bepaald persoon op Facebook? Volg diegene dan niet meer of verwijder 'm als vriend.

#### **1.1. Ontvrienden of ontvolgen?**

Soms wilt u iemands berichten op Facebook niet meer in de tijdlijn zien. Bijvoorbeeld omdat degene veel plaatst. Of de berichten zijn niet prettig. U kunt degene dan 'ontvrienden'. Dit betekent dat de vriendschap op Facebook stopt. Jullie verdwijnen dan uit elkaars vriendenlijst. Een minder extreme keuze is om diegene te 'ontvolgen'. Jullie blijven dan wel Facebookvrienden. Zijn of haar berichten verschijnen niet meer in het nieuwsoverzicht.

# **1.2. Facebookvriend ontvolgen (pc)**

Een Facebookvriend niet meer volgen? Doe dit zo via de pc:

Ga naar facebook.com. Klik bovenaan op het pictogram van twee poppetjes. Klik links op **Alle vrienden**. Het overzicht van uw Facebookvrienden opent. Scrol naar degene die u wilt verwijderen. Of typ de naam bovenaan de zoekbalk. Klik naast de naam van de persoon op de drie puntjes. Klik op **[Naam] niet meer volgen**.

De berichten van de persoon verschijnen niet meer in het nieuwsoverzicht. Toch spijt? Klik weer naast de naam van de Facebookvriend op de drie puntjes > **[Naam] volgen**.

# **1.3. Facebookvriend ontvolgen (app)**

Ontvolg zo een Facebookvriend op de smartphone of tablet:

Open de app Facebook. Tik onderaan op **Vrienden** (iPhone/iPad) of bovenaan op het pictogram van twee poppetjes (Android). Tik bovenaan op **Je vrienden**. Scrol naar de persoon die u wilt verwijderen. Of tik bovenaan in de zoekbalk en typ zijn of haar naam. Tik naast de naam op de drie puntjes.

Kies de optie **[Naam] niet meer volgen**.

U volgt de persoon niet meer. Dat betekent dat u zijn of haar berichten niet meer ziet. Spijt? Tik dan weer op de drie puntjes en tik op **[Naam] volgen**.

# **1.4. Facebookvriend verwijderen (pc)**

Verwijder zo op Facebook iemand als vriend via de pc:

Ga naar facebook.com of open de app Facebook. Klik bovenaan op het pictogram van twee poppetjes.. Klik links op **Alle vrienden**. Het overzicht van uw Facebookvrienden opent. Ga hierin naar de persoon die u wilt ontvrienden. Typ hiervoor eventueel bovenaan in de zoekbalk zijn of haar naam. Klik naast de naam van de persoon op de drie puntjes.

#### Klik op **[Naam] verwijderen als vriend** > **Bevestigen**.

De persoon is nu niet meer met u bevriend op Facebook. Hij/zij ontvangt hier geen bericht van.

#### **1.5. Facebookvriend verwijderen (app)**

Verwijder zo op de smartphone of tablet een Facebookvriend:

Open de app Facebook. Tik onderaan op **Vrienden** (iOS) of bovenaan op het pictogram van twee poppetjes (Android). Tik bovenaan op **Je vrienden**. Veeg naar de persoon die u wilt verwijderen. Of tik bovenaan in de zoekbalk en typ zijn of haar naam. Tik naast de naam op de drie puntjes. Kies de optie **Verwijder [naam] als vriend** (iOS) of **[Naam] verwijderen als vriend** (Android) Tik op **Bevestigen**.

De persoon is niet meer met u bevriend op Facebook. Diegene ontvangt hier geen melding van.

Bron: SeniorWeb Nieuwsbrief nr. 5 van 2024